1

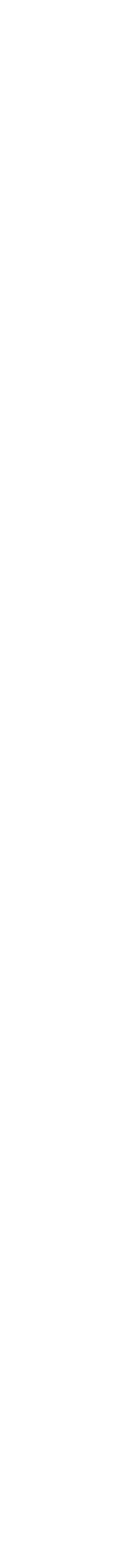

L17, 2 April: VisIt-HPC-batch version 2, movies

1) Launch these programs on your computer (lab or labtop) FileZilla or Fugu Putty or Terminal NotePad++ or TextEdit or TextWrangler

2) Task: Update the visit key in your .soft file. old: +visit-2.3.2 new: +visit-2.4.0

To make this change, you have at least two editing options. Pick one. There is the "least keystroke option" on slide #2 using the vi editor.

[There is the "least new commands option" on slide #3 using FileZilla, NotePad++,](file://localhost/Users/lesbutler/Documents/h4581/wk12/Dashcode_testing.wdgt) FileZilla, and the unix copy commands.

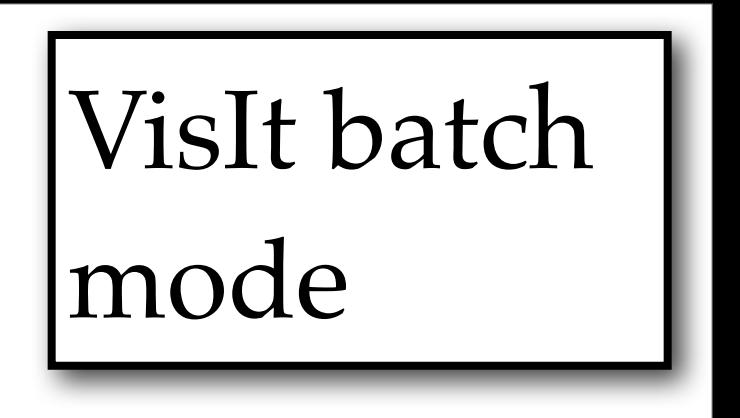

(1a) Updating .soft with the vi editor. There is a vi editor cheat sheet on Moodle/ Week 12. The commands we use are:

arrow keys for navigation through file. **Do not touch the mouse in vi!!** "i" to enter insert mode and put characters before cursor. Note delete & backspace keys. "esc key" to exit the insert mode ":wq" to write file and quit editor. Note: when you type ":wq", it will appear at the very bottom of your terminal window. Depending on file permission, you may get a warning to use ":wq!" to save your file.

```
[lbutler@philip1 ~]$ vi .soft
 This is the .soft file.
 It is used to customize your environment by setting up environment
# variables such as PATH and MANPATH.
# To learn what can be in this file, use 'man softenv'.
+visit-2.4.0+mpich2-1.4.1p1-gcc-4.3.2
+gcc-4.3.2@default
```
(1b) Updating .soft FileZilla, NotePad++, FileZilla command

VisIt batch

- FileZilla: connect to tezpur.hpc.lsu.edu and set the path to/project/lbutler/students/your name/
- Putty: Copy your .soft from Philip to Tezpur where FileZilla can get it. For these instruction to make sense, we need to get to the same folder, so  $\text{S}$  cd ~
- should get you to [yourname@philip1 ~]\$ \$ pwd
- should show /home/yourname
	- \$ cp .soft /project/lbutler/students/yourname/
- FileZilla: copy .soft from Tezpur to your desktop or laptop
- NotePad++ or TextWranger: edit .soft to get the new visit key
- FileZilla: send the new version back to Tezpur
- Putty:
	- $\text{S}$  cd ~ (just being careful)
	- \$ cp /project/lbutler/students/yourname/.soft .

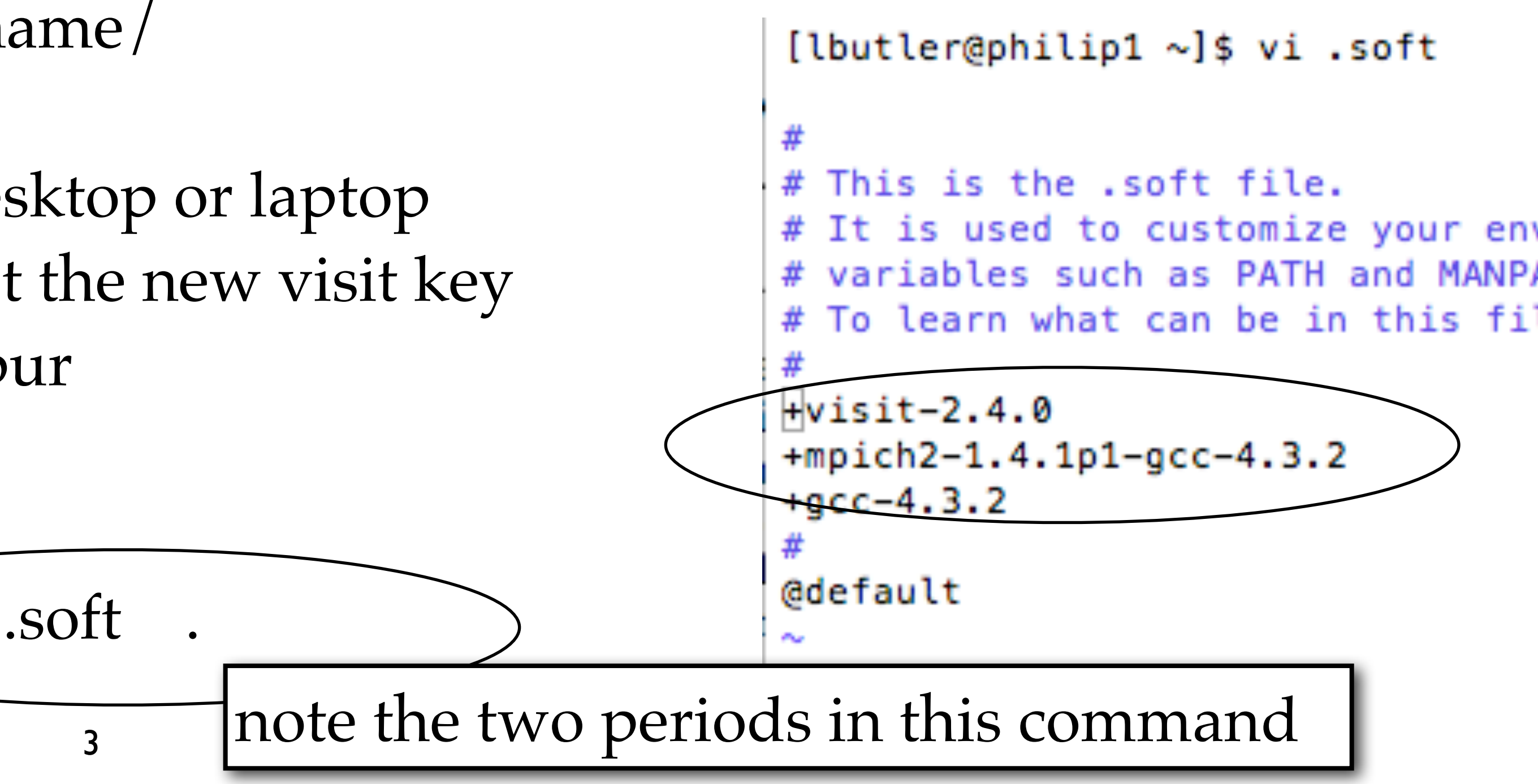

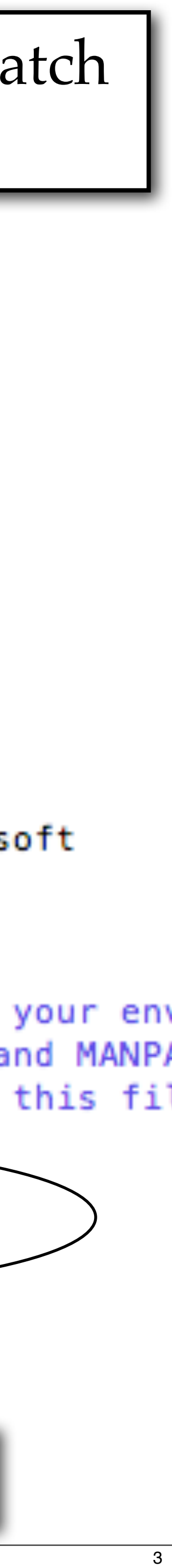

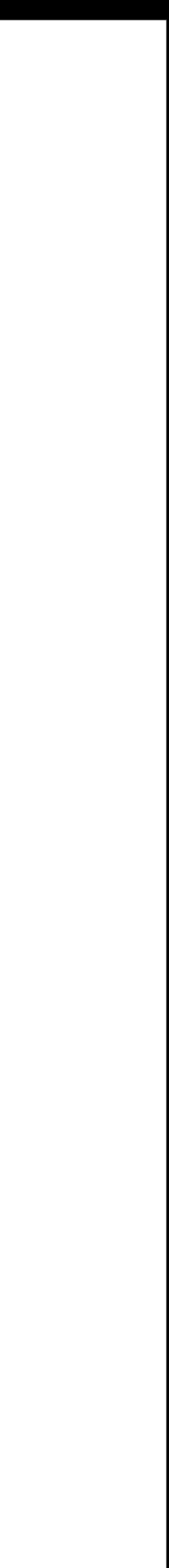

(2a) Let's review the 4 files that should be in your directories on Philip and Tezpur

.soft - tells your account where the VisIt application is

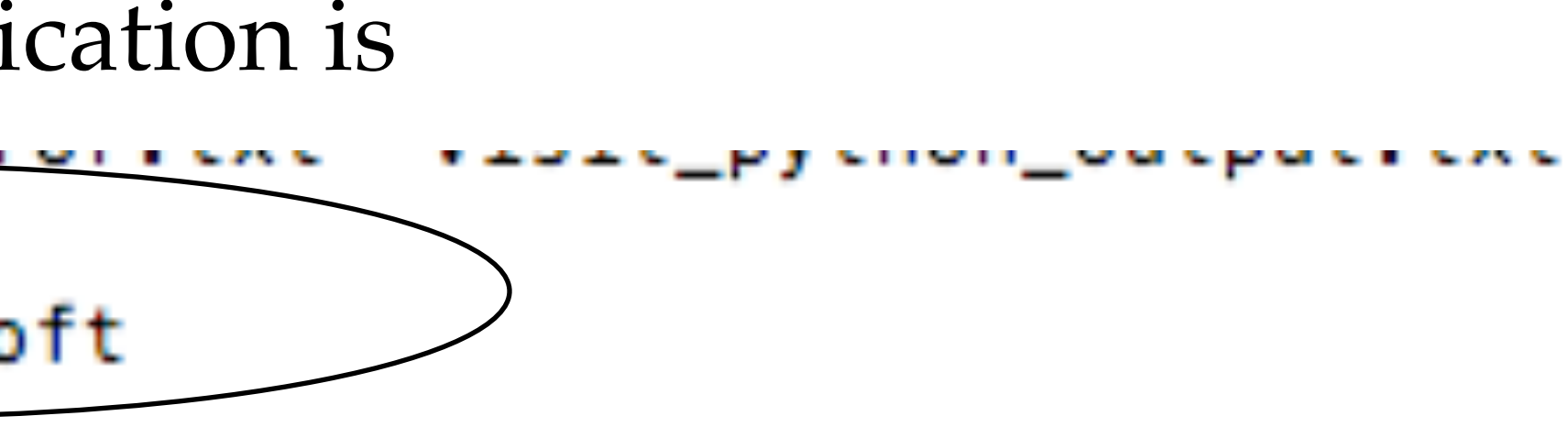

ur environment by setting up environment MANPATH.

is file, use 'man softenv'.

## (2b) Let's review the **second file** that should be in your directories on Philip and Tezpur

.visit/hosts/host\_philip.xml - has some parameters for the VisIt application

```
[lbutler@philip1 \sim]$ cd \sim[lbutler@philip1 ~]$ more .visit/hosts/host_philip.xml
<?xml version="1.0"?>
<0bject name="MachineProfile">
    <Field name="hostNickname" type="string">Philip</Field>
    <Field name="host" type="string">philip.lsu.edu</Field>
    <Field name="userName" type="string">notset</Field>
    <<del>Field name="host</del>Aliases" type="string">"philip### philip#"</Field>
    <Field name="directory" type="string"></Field>
    <Field name="shareOneBatchJob" type="bool">false</Field>
    <Field name="sshPortSpecified" type="bool">false</Field>
    <Field name="sshPort" type="int">22</Field>
    <Field name="useGateway" type="bool">false</Field>
    <Field name="gatewayHost" type="string"></Field>
    <Field name="clientHostDetermination" type="string">MachineName</Field>
    <Field name="manualClientHostName" type="string"></Field>
    <Field name="tunnelSSH" type="bool">false</Field>
    <Object name="LaunchProfile">
        <Field name="timeout" type="int">480</Field>
        <Field name="numProcessors" type="int">8</Field>
        <Field name="numNodesSet" type="bool">true</Field>
        <Field name="numNodes" type="int">1</Field>
        <Field name="partitionSet" type="bool">false</Field>
        <Field name="partition" type="string"></Field>
        <Field name="bankSet" type="bool">false</Field>
```
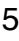

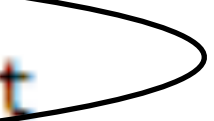

(2c) Let's review the **third file** that should be in your directories on Philip and Tezpur

/project/lbutler/students/yourname/something.txt - is a batch submission file. How many nodes? How much walltime? What is the application? And what are the parameters and source file for the application?

```
[lbutler@philip1 ~]$ cd#!/bin/bash
#PBS -l nodes=1:ppn=8
#PBS -1 walltime=00:10:00
#PBS -N visit_python
#PBS -o visit_python_output.txt
#PBS -e visit_python error.txt
#PBS - q priority
#PBS -m e
#PBS <M lbutler@lsu.edu
cd.
visit -cli -nowin -s /project/lbutler/students/les/Movie_MAS_2.py
```
[lbutler@philip1 ~]\$ more /project/lbutler/students/les/visit\_python\_batch\_script.txt

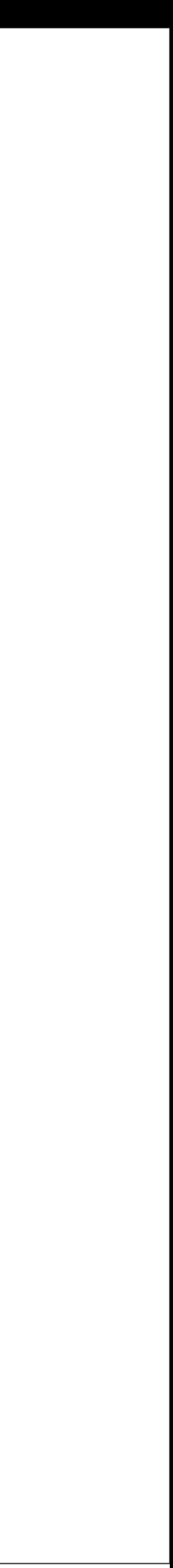

(2d) Let's review the **fourth file** that should be in your directories on Philip and Tezpur

/project/lbutler/students/yourname/something.py - is a VisIt Python script. Where is the data? What kind of plot? What parameter is varied?

```
[lbutler@philip1 ~]$ cd ~
[\butler@philip1 ~]$ more /project/lbutler/students/les/Movie_MAS_2.py
import os
import sys
# Read the *.h5 data file
OpenDatabase("/project/lbutler/data_materials/MAS_rotor/MAS_rotor_cropped.h5")
# Create window attributes.
s = SaveWindowAttributes()
s. format = s. JPEGs.outputToCurrentDirectory = \thetas.outputDirectory = \sqrt[n]{\text{project/lbutler/students/les''}}s.fileName = "Les_volume_increase_opacity_"
s.width, s.height = 600, 400s.screenCapture = <math>0</math>s. progressive = 1
SetSaveWindowAttributes(s)
# Create a plot
AddPlot("Volume", "volMAS")
va = VolumeAttributes()va. opacityAttention = 0.75va.colorVarMin = 32500
```
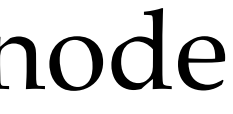

(2d) Let's review the **fourth file** that should be in your directories on Philip and Tezpur

/project/lbutler/students/yourname/something.py - is a VisIt Python script. Where is the data? What kind of plot? What parameter is varied?

LegendLabelAxisStatt= AnnotationAttributes() legendLabelAxisStaff.userInfoFlag = 0 legendLabelAxisStaff.databaseInfoFlag = 0 legendLabelAxisStaff.legendInfoFlag = 0 legendLabelAxisStaff.axes3D.visible = 0 legendLabelAxisStaff.axesArray.visible = 0 legendLabelAxisStaff.triadFlag = 0 SetAnnotationAttributes(legendLabelAxisStaff)

# Loop over a range of opacity values and save the plots for j in range $(255, 5, -10)$ : ffo =  $range(0, 256)$ Reasonable values for range command are: for i in ffo: if  $i \leq j$ : range(255,5,-5) yields 51 images  $ffo[i] = 0$ range(255,5,-10) yields 26 images  $\sim$ 10 minutes on 1 node else:  $ffo[i] = 255$ range(255,1,-1) yields 255 images  $va. free formOpacity = tuple (ffo)$ SetPlotOptions(va) DrawPlots()  $name = SaveWindow()$ 

sys.exit()

VisIt batch mode

(15) Submitting the batch job. My preference is to submit from home directory on Philip, so  $cd \sim$ 

## les/visit\_python\_batch\_script.txt

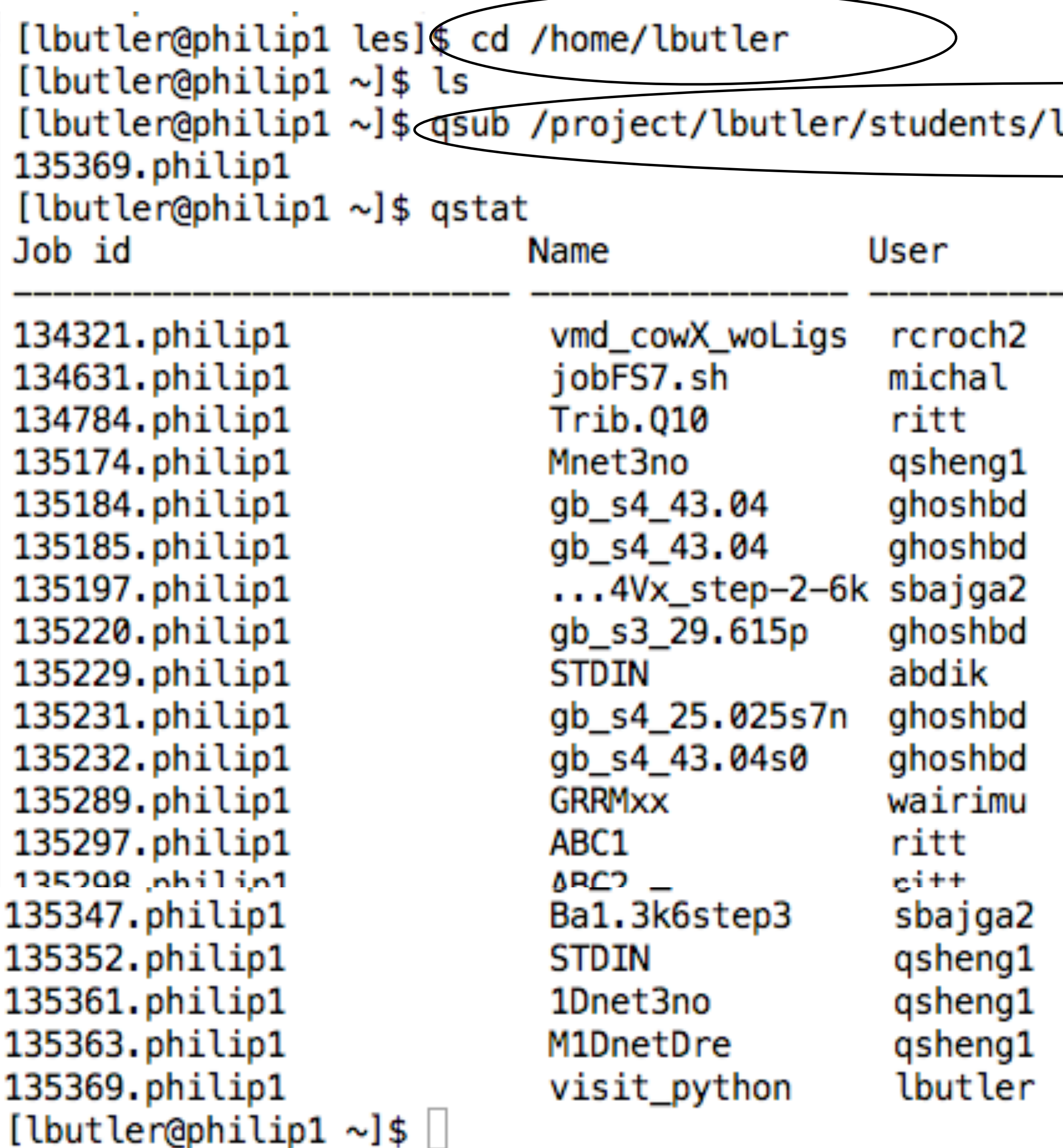

Time Use S Queue

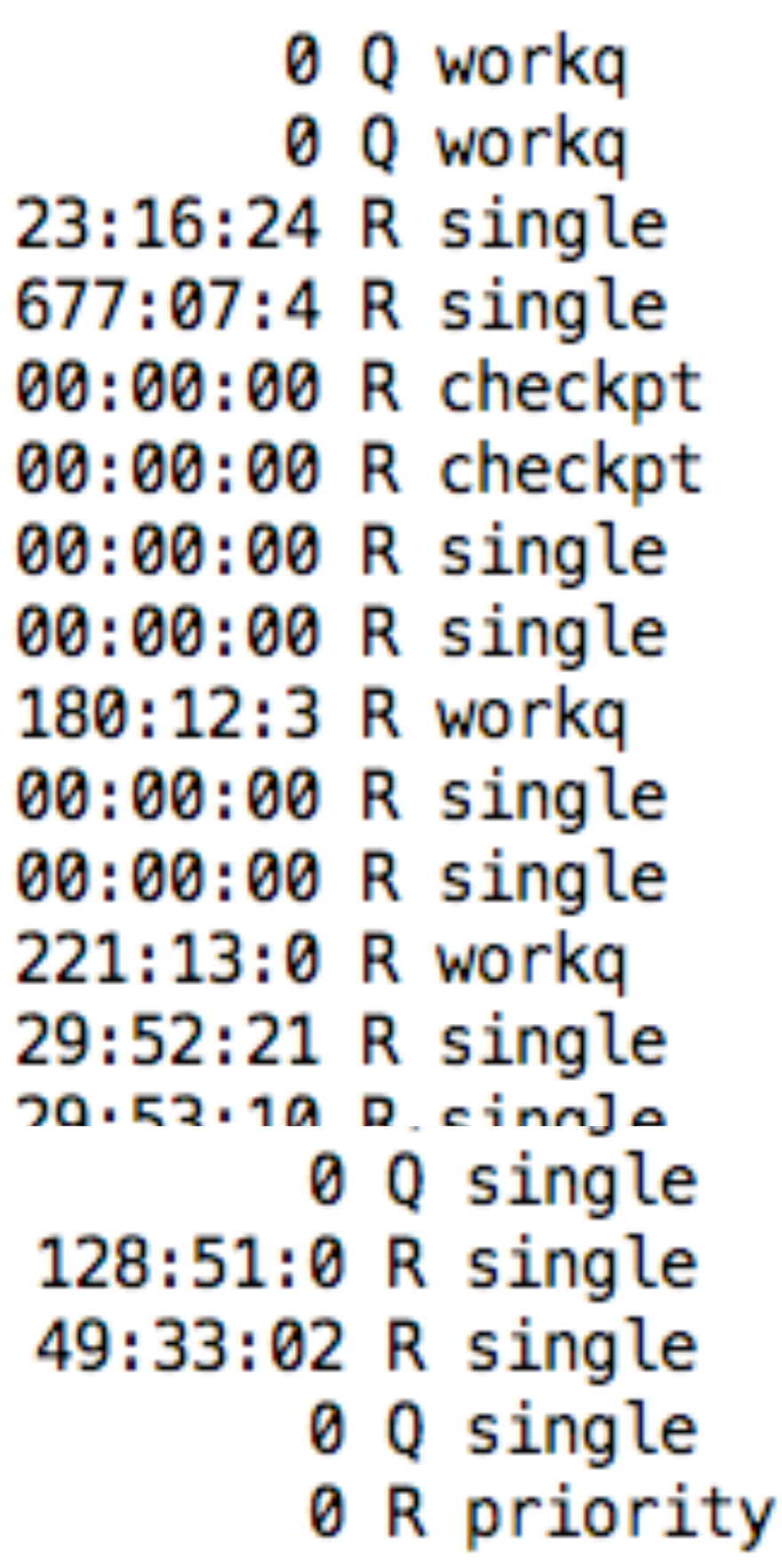

qsub <batch script> showstart <job\_id> qstat qshow <job\_id> qdel <job\_id> showq

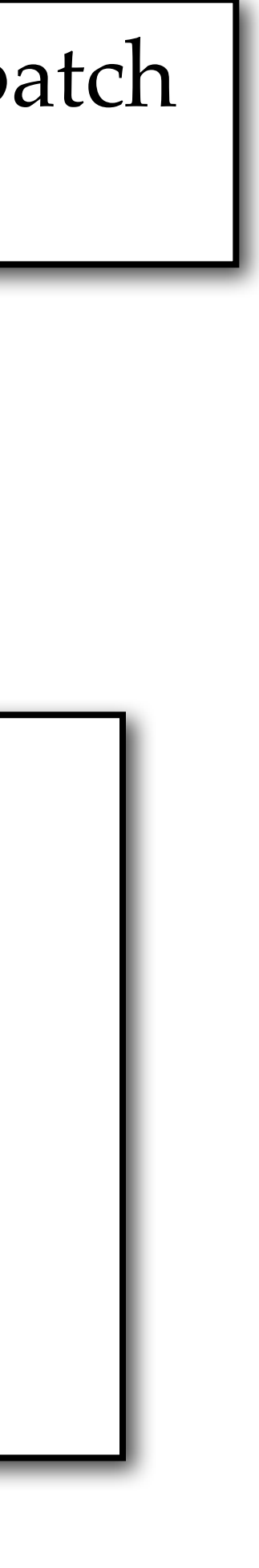

VisIt batch mode

philip018 77 7.93 796 17 lbutler:engine\_par:267M:49M:0.0 lbutler:engine\_par:1.8G:1.6G:0.0 lbutler:engine\_par:267M:49M:0.0 lbutler:engine\_par 267M:49M:0.0 lbutler:engine\_par:267M:49M:0.0 lbutler:engine\_par:267M:49M:0.0 lbutler:engine\_par:267M:49M:0.0 lbutler:engine\_par:267M:49M:0.0 } lbutler:pbs\_demux:13M:1M lbutler:135372:63M:1M lbutler:cli:218M:12M lbutler:viewer:421M:46M lbutler:mdserver:320M:24M lbutler:mpirun:11M:1M lb

# (16) Checking on the batch job.  $\sqrt{\frac{q}{q}}$  qsub <br/>batch script>

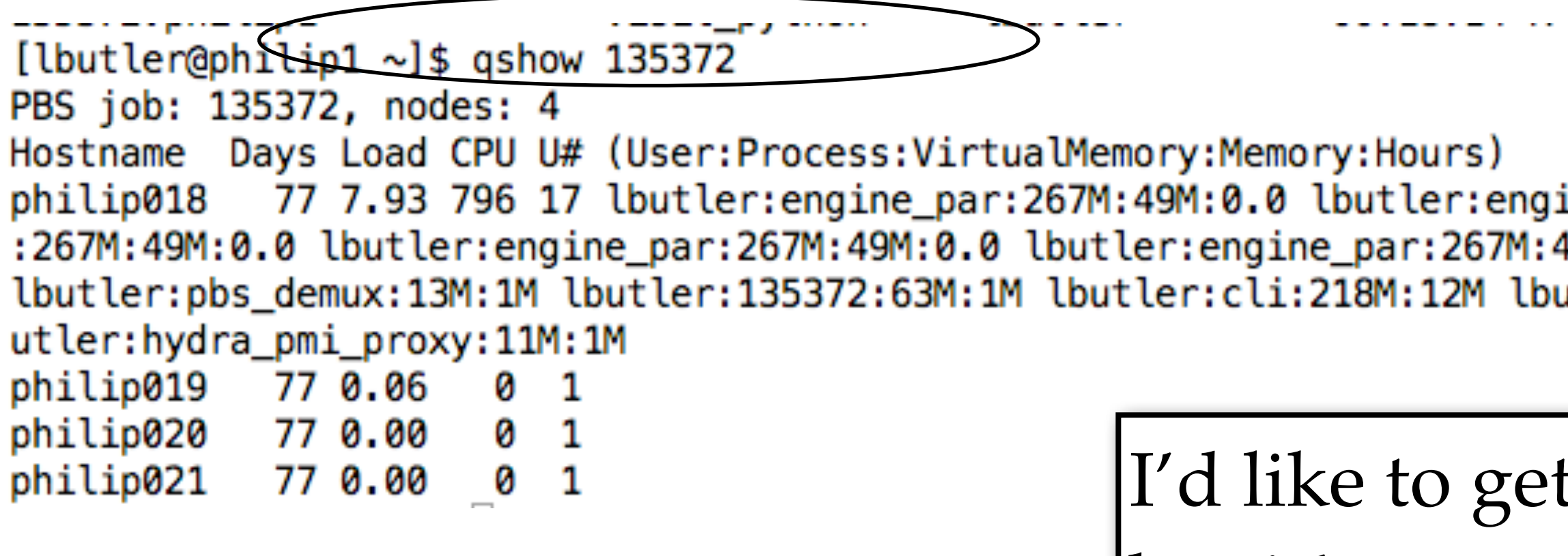

 $|$ showstart <job\_id> qstat qshow <job\_id> qdel <job\_id> showq

I'd like to get memory usage (GB used, GB available) but it's not easy to spot the relevant numbers.

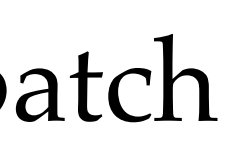

# (16) I transfered the \*.jpg back to my computer  $\frac{1}{2}$  but let  $\frac{1}{2}$  but let  $\frac{1}{2}$  but let  $\frac{1}{2}$  but let  $\frac{1}{2}$  but let  $\frac{1}{2}$  but let  $\frac{1}{2}$  but let  $\frac{1}{2}$  but let  $\frac{1}{2}$  but let  $\frac{1}{2}$  b

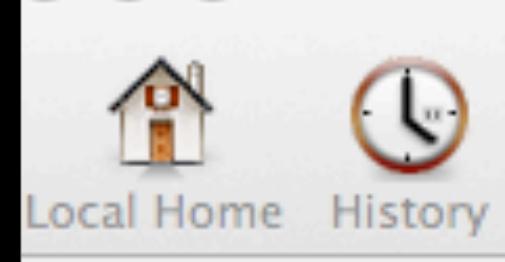

Reload

 $\frac{1}{\pi}$ 

Go To...

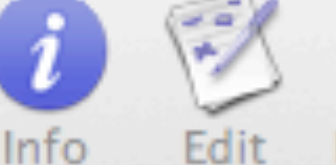

⊕

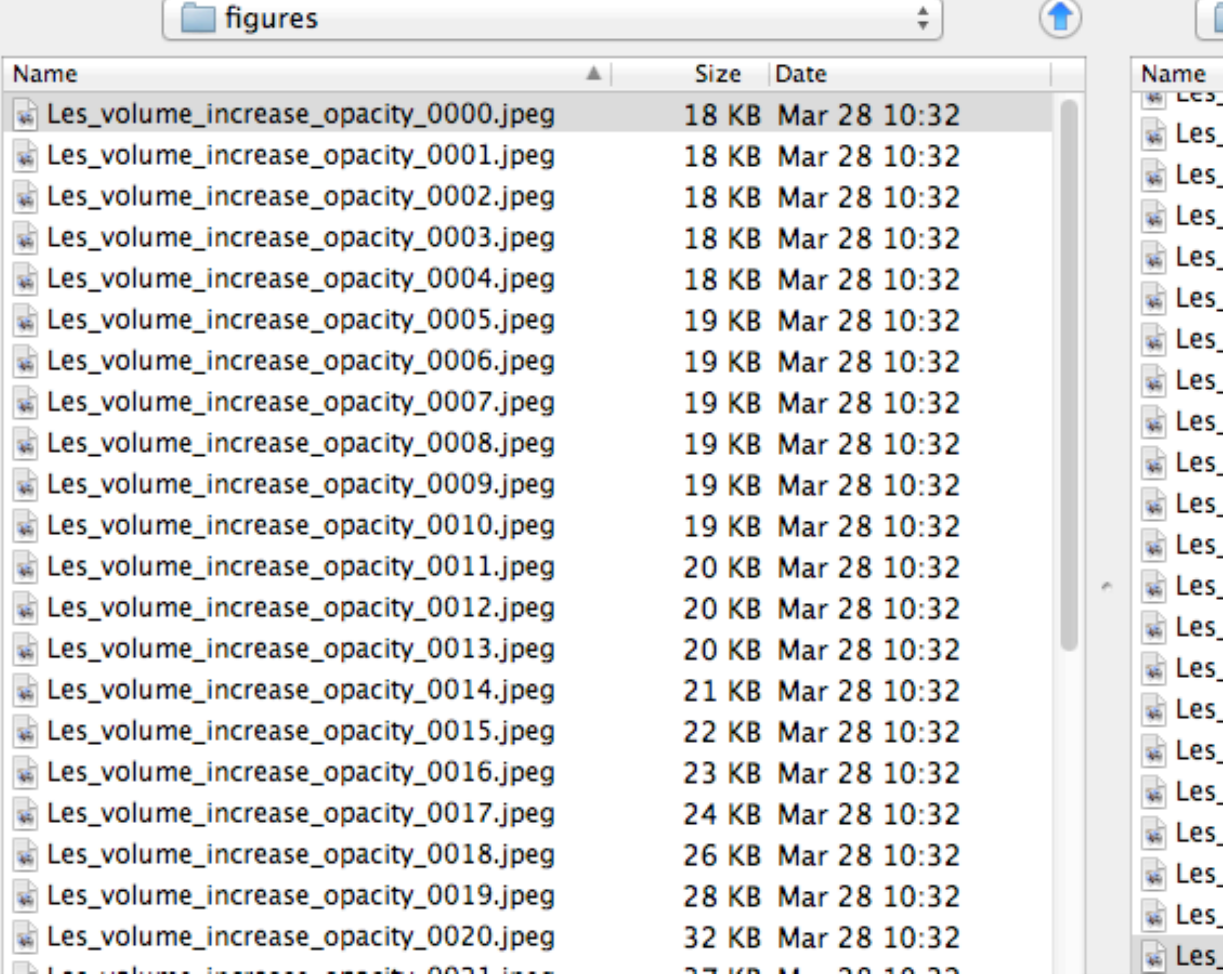

Only up to #43, and I was expecting 51. Should have asked for more walltime. Oh well.

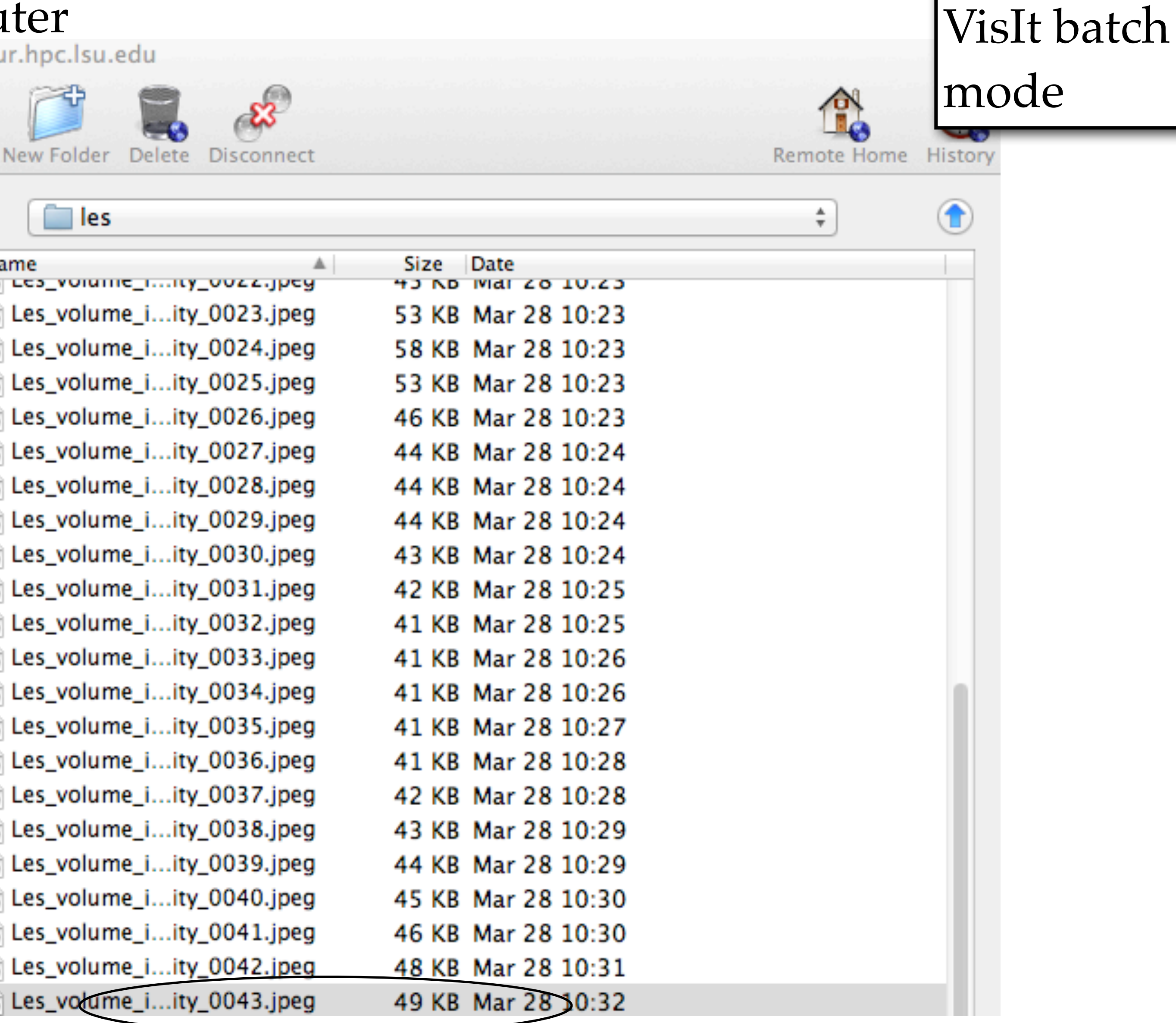

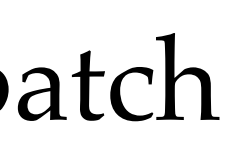

(16b) Let's review the FileZilla, rm \*, qsub procedure.

- in /projects/lbutler/students/les/ I delete all the \*.jpg files with a command like \$ rm \*.jpeg
- I cd ~ back to my Philip home directory and qsub the batch script file
- I use FileZilla (or Fugu) to copy the \*.jpg to my Macintosh for \*.jpg to \*.mov conversion

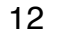

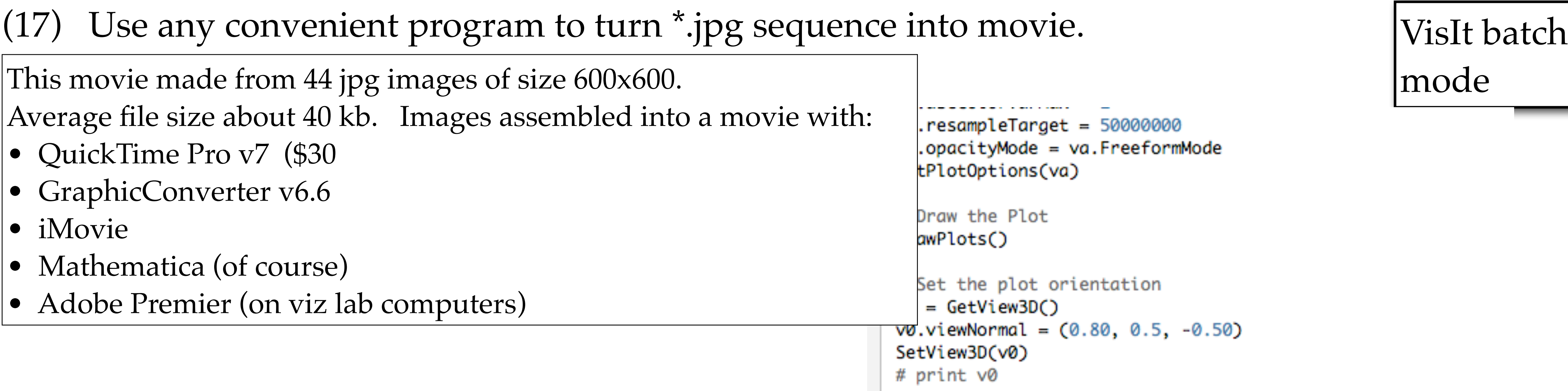

Recall this comment about the loop parameters: range(255,5,-5) yields 51 images  $|range(255, 5, -10)$  yields 26 images  $\sim$ 10 minutes, 1 node  $|range(255,1,-1)|$  yields 254 images  $\sim$ 1:30, 1 node

```
a range of opacity values and save the plots
for j in range(255,5,-5):
    \text{ffo} = \text{range}(0, 256)for i in ffo:
        if i \Leftarrow j:
            ffo[i] = 0else:
            ffo[i] = 255va.freeformOpacity = tuple(ffo)SetPlotOptions(va)
    DrawPlots()
    name = SaveWindow()
```
The movie as made with Mathematica. Pgm8\_JPG\_to\_Quicktime.nm

This movie made from 44 jpg images of size 600x600.

Average file size about 40 kb. Images assembled into a m

- QuickTime Pro v7 (\$30)
- GraphicConverter v6.6
- iMovie
- Mathematica (of course)
- Adobe Premier (on viz lab computers)

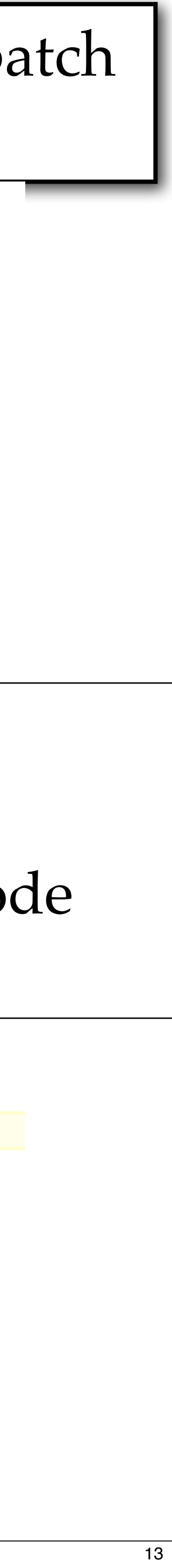

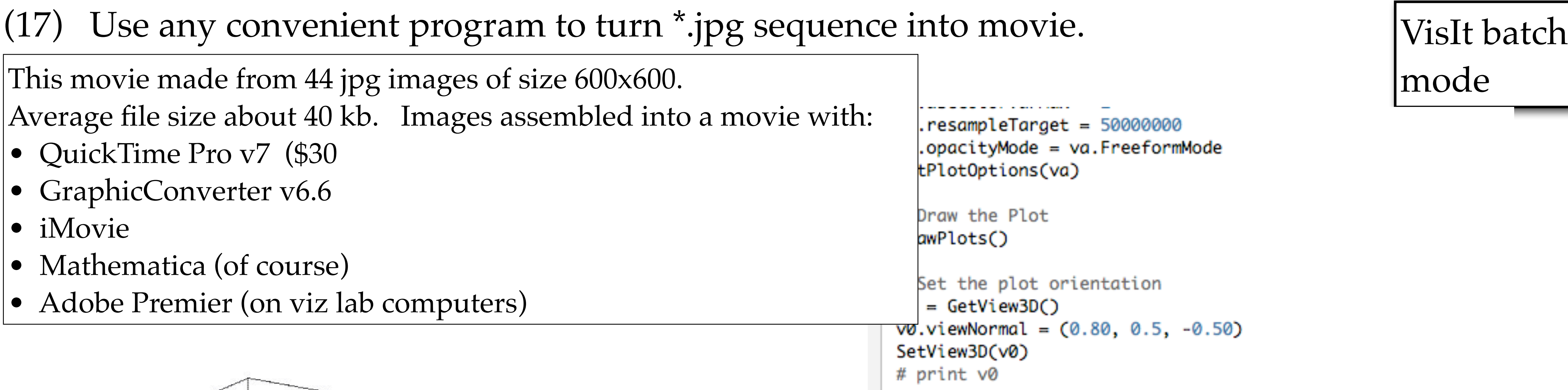

ecall this comment about the loop parameters:  $nge(255, 5, -5)$  yields 51 images  $nge(255,5,-10)$  yields 26 images  $\sim$ 10 minutes, 1 node  $nge(255,1,-1)$  yields 254 images  $\sim$ 1:30, 1 node

```
a range of opacity values and save the plots
for j in range(255,5,-5):
    \text{ffo} = \text{range}(0, 256)if i \Leftarrow j:
            ffo[i] = 0else:
            ffo[i] = 255va.freeformOpacity = tuple(ffo)SetPlotOptions(va)
    DrawPlots()
    name = SaveWindow()
```
The movie as made with Mathematica. Pgm8\_JPG\_to\_Quicktime.nm

This movie made from 44 jpg images of size 600x600.

Average file size about 40 kb. Images assembled into a m

- QuickTime Pro v7 (\$30)
- GraphicConverter v6.6
- iMovie
- Mathematica (of course)
- Adobe Premier (on viz lab computers)

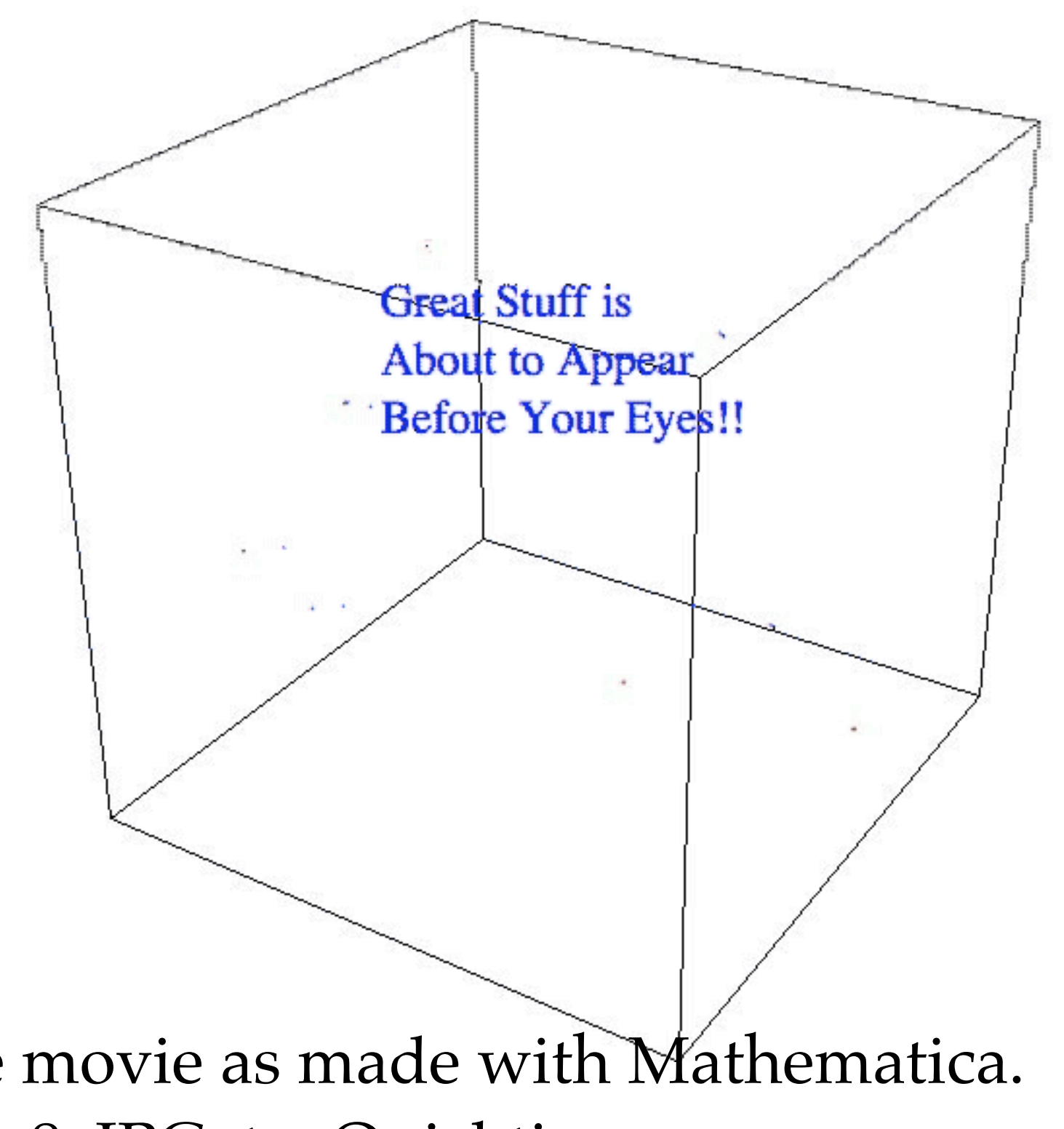

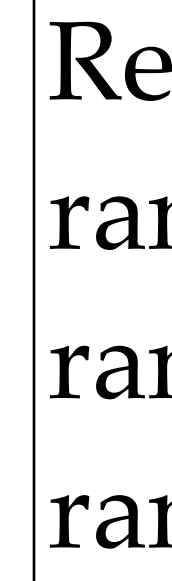

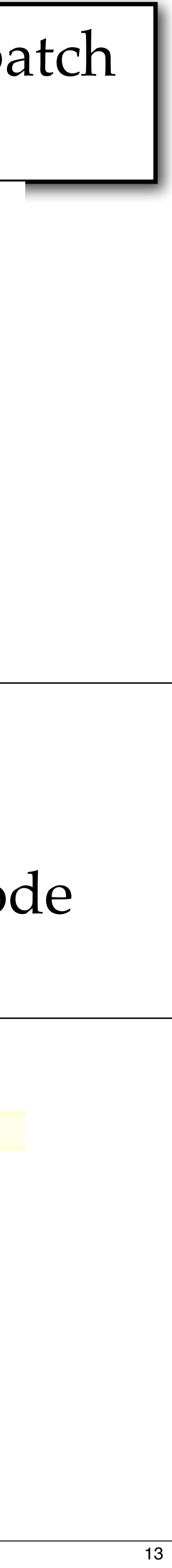

## Pgm12\_JPG\_to\_QuickTime.nb

- Read the jpg images as a List. As needed, Reverse the List
- Export the List at 5 frames per second and at 15 frames per second
- Export a tiny movie (not working well)
- Export the original and the reversed lists
- Add a title and credits

### ■ Export the List at 5 frame per second and at 15 frames per second

- 
- 
- 
- 

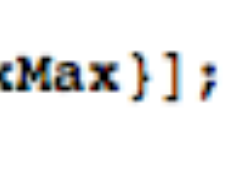

## ■ Export the original and the reversed lists

- -
- 

14

■ Read the jpg images as a List. As needed, Reverse the List

```
71:= pathJPG = NotebookDirectory[] <> "images/"
```
 $|71|=$  /Volumes/Sab-Data-1/t4581/wk12/images/

```
72 = filenamesJPG = FileNames ["\ast.jpeg", pathJPG];
```

```
73 := indexMax = 145;
    allImages = Table[Import[filenamesJPG[[index]]], {index, 9, indexMax}];
```

```
47:= allImagesReversed = Reverse[allImages];
```
148]:= Export[NotebookDirectory[] <> "my\_movie\_5fps.mov", allImages, "FrameRate" + 5]  $[148]$ = /Volumes/Sab-Data-1/t4581/wk12/my movie 5fps.mov

179]≔ Export[NotebookDirectory[] <> "my\_movie\_15fps.mov", allImages, "FrameRate" → 15]  $[179]$ = /Volumes/Sab-Data-1/t4581/wk12/my\_movie\_15fps.mov

[151] =  $\texttt{Expert}$  [NotebookDirectory [] <> "my\_movie\_comes\_and\_goes.mov",  $Flatten[{allImages, allImagesReversed}\}, "FrameRate" \rightarrow 15]$ [151]= /Volumes/Sab-Data-1/t4581/wk12/my movie comes and goes.mov